# ี การพัฒนาเครื่องมือสร้างแบบทดสอบชนิดปรนัยชนิดถ่วงน้ำหนัก DEVELOPMENT OF THE WEIGHT MULTICHOICES TEST CONSTRUCTION TOOL

โรจนพงศ์ สุวรรณโชติ พัฒนพงษ์ สว่างวัน อาจารย์ประภาส วงศ์เจตจันทร์ ึกลุ่มห้องปฏิบัติการวิศวกรรมมัลติมีเดีย ภาควิชาวิศวกรรมคอมพิวเตอร์ คณะวิศวกรรมศาสตร์ มหาวิทยาลัยสยาม 235 มหาวิทยาลัยสยาม ภาษีเจริญ กรุงเทพฯ 10163 โทร. 02-4570068 ต่อ 210 rotjanapong@hotmail.com,sawava5@hotmail.com,prapas.w@siamu.ac.th

### บทคัดย่อ

โครงงานนี้เป็นการสร้างเครื่องมือในการ ออกแบบข้อสอบชนิดปรนัยที่มีการแบ่งกล่มความ ยากง่ายของคำถาม ประเภท และหมวดหมู่ของ ้คำถาม รวมทั้งตัวเลือกสามารถคิดน้ำหนักของ ้คะแนนแต่ละตัวเลือก ในแต่ละคำถามและสามารถ นำไปประเมินพฤติกรรม ความรู้ และวิเคราะห์ตัว ผู้ทำแบบข้อสอบ โดยผู้ออกแบบทดสอบเป็นผู้ ้กำหนดเงื่อนไขการประเมินเอง จากนั้นได้สร้างเว็บ ้เพจที่ให้สมาชิกเข้ามาสมัคร เพื่อร่วมทำข้อสอบ หรือ แบบทดสอบที่ได้ออกแบบไว้ และมีการแจ้งข้อมูล แบบทดสอบในเชิงสถิติ

สุดท้ายผลการทำแบบทดสอบที่ได้จะสรุปถึง พฤติกรรมของผู้ทำแบบทดสอบว่าได้ผลอย่างไร และ ผู้สร้างแบบทดสอบได้รู้ถึงพฤติกรรมของผู้ทำ แบบทดสอบแต่ละคน จะได้นำมาวิเคราะห์ได้อย่าง ถกต้อง

#### Abstract

This project is a creating of tool for designing a multiple choice examination that the questions will be grouping in its category and degree of difficulty. Also, each choice of answer is able to calculate in weigh score and can be

applied for assessment of behavior and knowledge analyze the examiner. The to designer design condition of the can assessment and create a web page that allows examiner to enroll the examination and show data of examination in form of statistic.

Finally, the result of examination will conclude behavior of examiner individually that the designer can know and utilize the result for accuracy analysis.

### 

โครงงานนี้ได้มีแนวคิดหลักที่จะพัฒนา โปรแกรมคอมพิวเตอร์มาเพื่อสร้างเครื่องมือในการ ้ออกแบบข้อสอบชนิดปรนัย ที่มีการแบ่งกลุ่มความ ยากง่ายของคำถาม ประเภทและหมวดหมู่ของ ้คำถาม รวมทั้งตัวเลือกสามารถคิดน้ำหนักของ คะแนนของแต่ละตัวเลือกในแต่ละคำถามได้ และ นำไปประเมินพฤติกรรมของตัวผู้ทำแบบข้อสอบได้

### 2. ทฤษฎี

ในส่วนนี้จะกล่าวถึงองค์ประกอบที่สำคัญ สำหรับการพัฒนาเครื่องมือสร้างแบบทดสอบชนิด ปรนัยแบบวิเคราะห์ ซึ่งประกอบด้วย ภาษาที่ใช้ใน การเขียนโปรแกรมระบบ และโปรแกรมที่ใช้ในการ เก็บข้อมูล แบบทดสอบ และรูปภาพ

# 2.1 เครื่องมือที่ใช้ในการพัฒนา

2.1.1 พีเอชพี (PHP) ในการสร้างเว็บจะใช้ Script อยู่ 2รูปแบบคือ

เป็นลักษณะการ -Server-Side Script ทำงานบนเครื่อง Server และแปลออกมาเป็นภาษา HTML เช่นASP, CGI

-Client-Side Script เป็นลักษณะการทำงาน บนเครื่อง Client (เครื่องผู้ใช้) เช่น JavaScript, **VBScript** 

้ความสามารถของ PHP นั้นสามารถที่จะ ทำงานเกี่ยวกับ Dynamic Web ได้ทุกรูปแบบ เหมือนกับ CGI หรือ ASP ไม่ว่าจะเป็นการจัดการ ดูแลระบบฐานข้อมูล ระบบรักษาความปลอดภัย การรับ – ส่ง Cookies

ความสามารถที่พิเศษกว่าก็คือ PHP ี่สามารถที่จะติดต่อกับบริการต่าง ๆผ่านทาง โพรโตคอล (Protocol) เช่น IMAP, SNMP, NNTP. POP3 HTTP และยังสามารถติดต่อกับ Socket ได้

### $2.1.2$  มายเอสคิวแอล (MySQL)

MySQL เป็นฐานข้อมูลแบบ open source ที่ได้รับความนิยมในการใช้งานสูงสุดโปรแกรมหนึ่ง ำเนเครื่องให้บริการ มีความสามารถในการจัดการกับ ฐานข้อมูลด้วยภาษา SQL (Structures Query Language) อย่างมีประสิทธิภาพ มีความรวดเร็วใน การทำงาน รองรับการทำงานจากผู้ใช้หลายๆ คน และหลายๆ งานได้ในขณะเดียวกัน

2.1.3 ดรีมเวบเวอร์ (Dreamweaver MX)

โปรแกรมช่วยเขียนโฮมเพจคุณภาพสูง มี เครื่องมือหลายๆที่ช่วยให้เขียนโฮมเพจได้ง่ายขึ้น และนอกจากนี้ โปรแกรมนี้ยังรองรับการเขียนภาษา DHTML หรือ Dvnamic HTML ซึ่งจะเป็นตัวที่ช่วย เพิ่มลูกเล่นให้กับเว็บเพจ อีกทั้งมีระบบช่วยเติม Source code ของภาษา Html อย่างอัตโนมัติ และยัง ้สามารถช่วยจัดการกำหนดค่าของรูปภาพที่จะนำมา ใส่ประกอบในเว็บได้อย่างสะดวก

#### 2.2 การออกแบบสอบถาม

การออกแบบสอบถามจะใช้เมื่อต้องการ คุณลักษณะ ความเชื่อ ความประพฤติลักษณะของ ผู้ตอบแบบสอบถามซึ่งต้องมาจากคนหลายแบบ หรือมีคนเกี่ยวข้องกับระบบจำนวนมาก

### 221 แบบสอบถาม

้เป็นเครื่องมือชนิดหนึ่งที่นิยมใช้กันมาก ใน การเก็บรวบรวมความต้องการทั้งนี้ เพราะเป็น วิธีการที่สะดวกและสามารถใช้เก็บข้อมูลได้อย่าง ึกว้างขวาง อันจะทำให้ได้มาซึ่งข้อเท็จจริงทั้งในอดีต ปัจจุบันและการคาดคะเนเหตุการณ์ในอนาคต ี ซึ่ง แบบสอบถามส่วนใหญ่จะอยู่ในรูปของคำถามเก็บ สิ่งที่ผู้วิเคราะห์ต้องการจะทราบ ข้อมูล โดยใช้ คำถามในการกระตุ้นให้บุคคลแสดงพฤติกรรมต่าง ๆ คคกมา

### 2.2.2 โครงสร้างของแบบสอบถาม

แบบสอบถามมีหลายชนิด แต่ไม่ว่าจะเป็น แบบสอบถามชนิดใด จะมีโครงสร้างดังนี้คือ

> 1) ส่วนแรกของแบบสอบถามจะเป็นคำชี้แจง ชึ่งอาจมีจดหมายนำอย่ด้านหน้าพร้อม คำขอบคุณด้วยในคำชี้แจงนั้นปกติจะ ระบุจุดประสงค์ที่ให้ตอบแบบสอบถาม ในเรื่องการนำคำตอบไปใช้ระโยชน์ พร้อมทั้งคำอธิบายลักษณะของ

แบบสอบถามพร้อมตัวอย่างพร้อมทั้งจบ ลงด้วยชื่อ และที่อยู่ของผู้ทำโครงการ

- 2) ส่วนที่สอง คือส่วนของคำถาม ซึ่งจะต้อง อธิบายวิธีการตอบให้เข้าใจ โดยจะ จัดเรียงคำถามดังนี้
	- a) สถานภาพทั่วไปในส่วนนี้ จะเป็น รายละเอียดส่วนตัวของกลุ่มตัวอย่าง ซึ่งจะใช้ คำถามที่เป็นประโยชน์ต่อ ึการทำโครงการ เช่น อายุ เพศ การศึกษา อาชีพและส่วนอื่นที่ ้เกี่ยาข้อง
	- b) ข้อคำถามเกี่ยวกับพฤติกรรมที่จะเก็บ ข้อมูลที่ส่วนสุดท้ายของ แบบสอบถาม ซึ่งจะเกี่ยวกับสิ่งที่ ต้องการจะเก็บรวบรวม ซึ่งอาจจะ แยกสิ่งที่จะเก็บรวมรวมออกมาเป็น พฤติกรรมย่อยๆ แล้วสร้างคำถาม ้เก็บรวบรวมพฤติกรรมย่อยๆ นั้นใน ส่วนนี้อาจจะเป็นแบบสอบถามรูป คำถามเดียวหรือหลายรูปแบบก้อได้

# 3. การพัฒนาเครื่องมือสร้างแบบทดสอบชนิด ปรนัยชนิดถ่วงน้ำหนัก

การพัฒนาเกมนั้นจะประกอบไปด้วยส่วนของการ ทำงาน 4 ส่วน คือ

## 3.1 การสร้างหน้าหลัก ล็อกอิน (Login)

เริ่มจากการสร้างหน้าจอหลักเข้าเกมตามที่ ต้องการโดยกำหนดอัตราส่วนฉากให้เหมาะสมและ กำหนดค่าความสามารถดังนี้

- 1. ใส่ชื่อผู้เข้าระบบ (USERNAME)
- 2. มีการเข้าสู่ระบบแบ่งเป็น 3 ส่วน
	- ผู้ดูแลระบบ (Admin)

คือ เป็นการเข้าสู่ระบบในส่วนของAdmin

- อาจารย์ (Teacher)

คือ เป็นการเข้าระบบของอาจารย์ที่เข้าไปจัดการกับ ตัวข้อสอบ

- นักศึกษา (Student) คือ เป็นการเข้าระบบของนักศึกษาที่เข้าไปทำการ ทดสกาเ

# 3.2 การสร้างหน้าตาภายในระบบทดสอบ

โดยการสร้างหน้าจอจากโปรแกรม ซึ่งจะมี หลักในการสร้างอยู่ 3 ส่วน

## 3.2.1 ส่วนของตัวเลือก (choice)

ตัวเลือกของคำตอบ จะมีคำตอบที่ถูกต้องอยู่ คำตอบเดียวในแต่ละข้อ และจะมีประเภทและ หมวดหม่ของคำถาม และคำตอบจะมีการคิดน้ำหนัก ้คะแนนของแต่ละตัวเลือก จากตัวเลือกทั้งหมด 5 ตัวเลือกของแต่ละข้อ

# 3.2.2 ส่วนของฟังก์ชั่นจะแบ่งออกเป็น

- คะแนน (Score) คือ คะแนนของผู้ทำการทดสอบ โดยคิดจากการเลือกคำตอบที่ถูกต้องในแต่ละข้อ

- เวลา (Time) คือ เวลาของผู้ทำการทดสอบ โดยคิดจากเวลาที่มีการเปิดรอบทดสอบของอาจารย์ ประจำวิชา

- เริ่มการทดสอบ คือ เริ่มทำการทดสอบ โดย ทำการทดสอบตามที่กำหนดตามรายวิชาที่ระบุ จำนวนข้อไว้

- ล็อกอิน (Login) คือ เพื่อกลับไปยังหน้าจอหลักเข้า สู่ระบบทดสอบ

# 3.2.3 รูปภาพภายในระบบทดสอบ

รูปภาพจะอยู่ในแบบทดสอบของแต่ละข้อ ้เมื่อมีการทำแบบทดสอบ รูปภาพที่อยู่ใน แบบทดสอบจะปรากฏในแบบทดสอบของแต่ละข้อ โดยแบบทดสอบจะสุ่ม (Random) ในชุดข้อสอบทุก ครั้งที่มีการทดสอบ

# 3.3 การใส่คำถามและรูปภาพลงในฐานข้อมูล ของแบบทดสอบ

มีหลักการดังนี้

ผู้พัฒนาเครื่องมือสามารถเลือกรูปภาพมาใส่ใน  $\overline{a}$ แบบทดสอบโดยกดที่คำสั่ง บราวน์ (Browse) รูปภาพทั้งหมดจะถูกเก็บลงฐานข้อมูลมายเอสคิว แอล (MySQL)

ผ้พัฒนาเครื่องมือสามารถเลือกระดับความยาก ง่ายได้ 3 ระดับในการตั้งคำถามแต่ละข้อ

้ ผู้พัฒนาเครื่องมือสามารถใส่คำตอบที่ถูกต้อง 1 คำตอบ และอีก 4 คำตอบเป็นคำตอบที่ไม่ถูกต้องลง ในแต่ละข้อคำถามในแบบทดสอบและคำถาม ทั้งหมดจะถูกเก็บลงฐานข้อมูลมายเอสคิวแอล (MySQL)

ผู้พัฒนาเครื่องมือสามารถลบข้อมูลทั้งหมดเช่น รูปภาพหรือคำตอบในแต่ละข้อคำถามของ แบบทดสอบ

# 3.4 หลักการทำงานของโปรแกรม

## 3.4.1 ดาต้าโฟลไดอะแกรม (Dataflow Diagram)

การออกแบบโปรแกรมสร้างแบบทดสอบ ชนิดปรนัยแบบวิเคราะห์สามารถเขียนได้ดังรูปที่ 1 แสดงด้วย DFD level

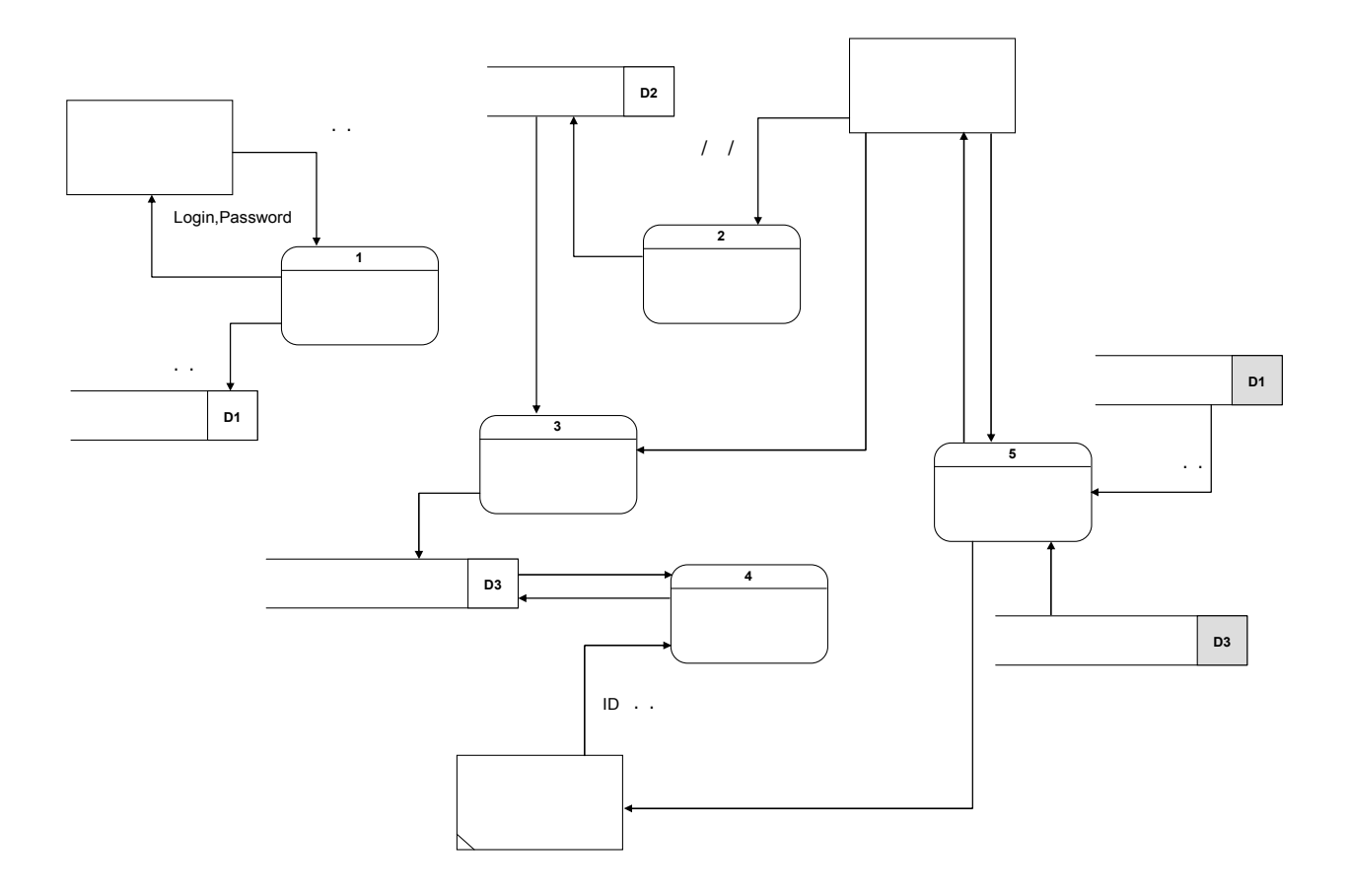

รูปที่ 1 DFD level 0 ของเครื่องมือสร้างแบบทดสอบชนิดปรนัยชนิดถ่วงน้ำหนัก

ระบบจะมีผู้ที่เกี่ยวข้อง 2 ส่วนคือ ส่วนอาจารย์ และส่วนนักศึกษา โดยมีกระบวนงานหลัก ๆ 5 กระบวนงานคือ

Process ที่ 1 ลงทะเบียน

- นักศึกษา จะเป็นผู้เข้ามาลงทะเบียนเพื่อขอใช้ ระบบ โดยระบบจะสร้างรหัสผ่านให้นักศึกษาเพื่อ เข้าใช้ในครั้งต่อไป ข้อมูลนักศึกษาจะเก็บอยู่ใน แฟ้มข้อมูลบุคคล (D1)

Process ที่ 2 จัดการข้อสอบ

- ในกระบวนงานนี้อาจารย์เป็นผู้เข้ามาสร้าง ข้อสอบเก็บไว้ในคลังข้อสอบ และเข้ามาเพิ่มเติม แก้ไข หรือลบข้อสอบได้ โดยข้อสอบเหล่านี้จะถูก นำไปสร้างชุดแบบทดสอบต่อไป

Process ที่ 3 จัดการชุดข้อสอบ

- อาจารย์จะเป็นผู้เข้ามาออกแบบชุดทดสอบว่าจะ เลือกข้อสอบใดมาจากคลังข้อสอบบ้าง พร้อม จุดประสงค์ของชุดข้อสอบ และให้น้ำหนักของการ เลือกข้อสอบแต่ละตัวเลือก เพื่อสร้างความสัมพันธ์ จากลักษณะการตอบของนักศึกษา

Process ที่ 4 ทำข้อสอบ

- คำถามจะถูกสุ่มโดยโปรแกรม ผู้เข้าสอบในแต่ ิละครั้งจะทำข้อสอบด้วยข้อที่ต่างกัน จึงไม่สามารถ ที่จะมองคำตอบของเพื่อนรอบข้างได้ ผลการสอบ ้จะถูกเก็บไว้ในแฟ้มข้อมูลของการทำข้อสอบ เพื่อ นำไปสรุปผลต่อไป

Process ที่ 5 สร้างรายงาน

- รายงานที่สร้างขึ้นในส่วนของนักศึกษา จะมี รายงานสรุปผลการสอบ และการวิเคราะห์จุดด้อย จุดดีของการทำข้อสอบแต่ละข้อ เปรียบเทียบกับ ผู้ทำข้อสอบชุดเดียวกันคนอื่น ๆ โดยบอกเป็นร้อย ละ และลำดับที่ ส่วนของอาจารย์นอกจากจะดู รายงานในลักษณะของศึกษาแล้ว ยังเลือกดูใน ลักษณะการจำแนกประเภทของผู้ทำแบบทดสอบ ได้

## 4. ผลการพัฒนา

ในส่วนนี้คือผลที่ได้จากการทดสอบ โปรแกรมโดยใช้นักศึกษา ในการพัฒนาและ ทดสถา

# 4.1 สภาพแวดล้อมในการทดสลาเ ด้านฮาร์ดแวร์

เครื่องคอมพิวเตอร์ที่มีคุณสมบัติดังนี้

- หน่วยประมวลผลกลาง เพนเที่ยมโฟร์ 2.4 กิกกะเสิร์ต

- หน่วยความจำหลัก 512 เมกกะไบต์
- พื้นที่ฮาร์ดดิสก์ 60 กิกกะไบต์
- การ์ดแสดงผล จีฟอซโฟร์ 440เอ็มเอ็กซ์
- ที่มี หน่วยความจำบนการ์ด 64 เมกกะไบต์ ละเอียด 800X600 โหมดสี 32 บิต

# ด้านซอฟต์แวร์

- ระบบปฏิบัติการวินโดว์เอ็กซ์พี

# 4.2 ผลการพัฒนาโปรแกรม

ในส่วนการทดลองนี้จะกล่าวถึงในเรื่อง ของสภาพแวดล้อมภายในการ Login เข้าสู่ระบบ โดยผลการทดสอบพบว่าสามารถใส่ชื่อและ รหัสผ่านโดยสามารถเลือกรายวิชาที่เปิดให้ ทดสอบได้

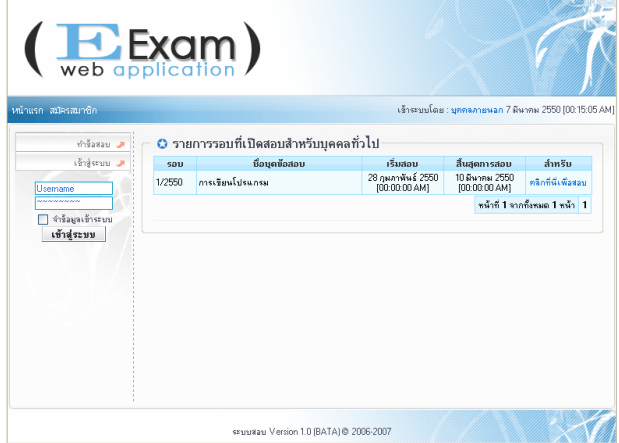

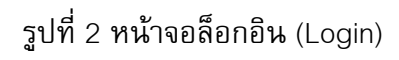

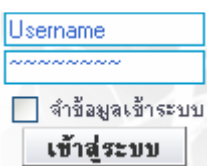

# รูปที่ 3 ใส่ชื่อและรหัสผ่านผู้ทดสอบ

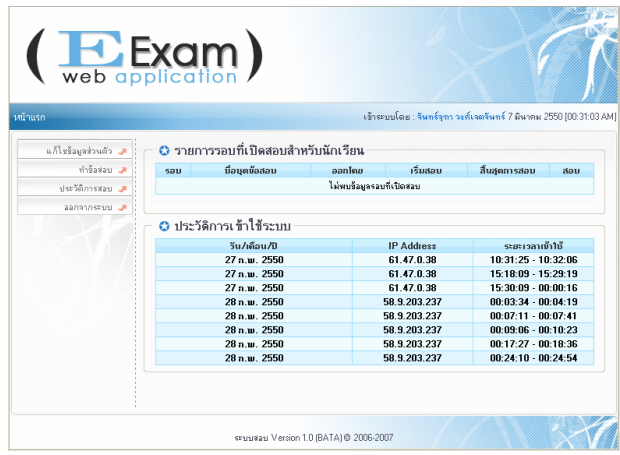

รูปที่ 4 หน้าจอของผู้ใช้ (User)

# 4.2.1 การทดสอบสภาพแวดล้อม ภายในระบบกับการทดสอบของผู้ใช้

โดยผลการทดสอบพบว่า สามารถแสดง ผลได้ อีกทั้งมีการเชื่อมต่อระหว่าง การทำ แบบทดสอบกับการแสดงผลได้ตามที่สร้างขึ้นมา จะมีปัญหาที่การเลือกคำตอบเมื่อเลือกคำตอบจะ ไม่ได้แสดงว่าถูกหรือผิดแต่จะบอกคะแนนเมื่อทำ <u>ี<br>แบบทดสอบเสร็จทั้งหมดถึงจะแสดงผลออกมา</u>

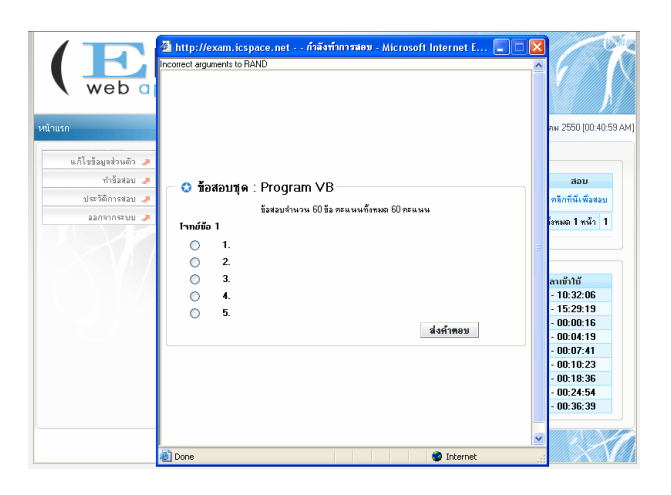

# รูปที่ 5 หน้าจอแสดงการทำแบบทดสอบ

#### 4.2.2 การแสดงผลการทดสอบ

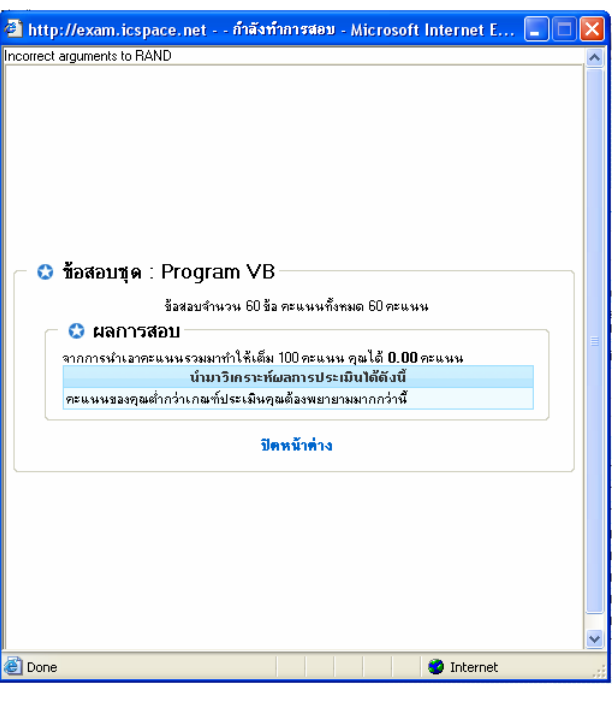

รูปที่ 6 หน้าจอแสดงผลการทดสอบ

จากนั้นจะมีหน้าต่างแสดงผลการทดสอบ ขึ้นมาแสดงให้ผู้ทดสอบได้ทราบว่าได้คะแนน เท่าไร ได้ทำแบบทดสอบเมื่อวันที่เท่าไรเวลาเท่าไร หลังจากนั้นจึงกลับมายังหน้าจอหลัก

# 4.2.3 การใส่คำถามและรูปภาพลงใน ฐานข้อมูลของแบบทดสอบ

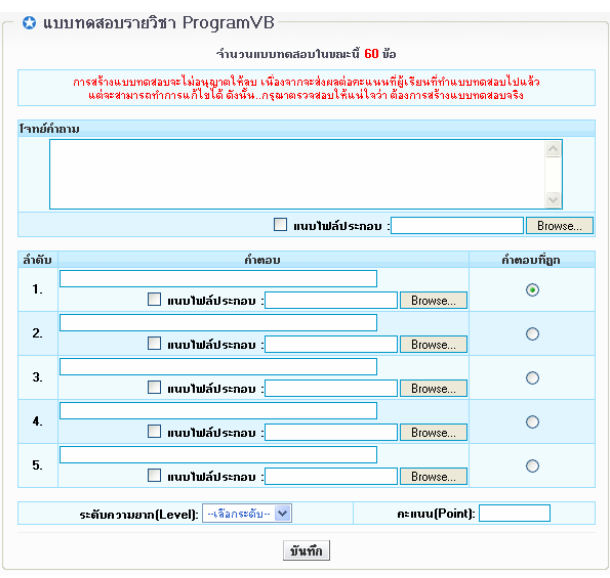

รูปที่ 7 หน้าจอเพิ่มข้อมูลรูปภาพและคำถาม ผลการทดลองพบว่าสามารถ เพิ่ม-ลบ-แก้ไขรูปภาพแล**ะ**บบทดสอบ ลง ในจานข้อมูลมาย เอสคิวแอล (MySQL) ได้ง่ายและสามารถกำหนด ระดับความยากง่ายในแต่ละข้อแบบทดสอบได้

## 5. สรุปและข้อเสนอแนะ

โปรแกรมเครื่องมือสร้างแบบทดสอบชนิด ปรนัยแบบวิเคราะห์ที่พัฒนาขึ้นนั้น ผลจากการ ิทดสอบโดยนักศึกษามหาวิทยาลัยสยาม พบว่า เครื่องมือที่พัฒนาสามารถใช้งานได้ แต่มีปัญหา ในส่วนของการเชื่อมต่อข้อมูลระหว่างโปรแกรม ้กับฐานข้อมูล ที่การดึงข้อมูลนั้นบางครั้งเกิดการ ผิดพลาด ช่วงที่จะนำตัวแบบทดสอบจาก ฐานข้อมูลมาลงในชุดแบบทดสอบของโปรแกรม เมื่อเริ่มทำแบบทดสอบก็จะไม่สามารถทำ แบบทดสอบนั้นได้ เนื่องจากไม่มีตัวแบบทดสอบ นั้นอย่

### 6. กิติกรรมประกาศ

ขอขอบคุณ อาจารย์ ประภาส วงศ์เจต จันทร์ และอาจารย์ สรายุทธ อินทรเสมา ที่ให้ คำปรึกษา คำแนะนำและข้อมลที่เป็นประโยชน์ใน การพัฒนาเครื่องมือสร้างแบบทดสอบนี้ และคณะ อาจารย์ภาควิชาวิศวกรรมคอมพิวเตอร์ คณะ วิศวกรรมศาสตร์ มหาวิทยาลัยสยาม ที่ให้ ความเห็นและคำแนะนำที่เกี่ยวกับการพัฒนา เครื่องมือสร้างแบบทดสอบ

สุดท้ายนี้ขอขอบคุณทุกท่านที่กล่าวมา ในตอนต้น และขอขอบคุณบุคคลหลายๆท่านที่ให้ ความช่วยเหลือในการให้คำแนะนำและสอนใน ส่วนที่พวกเราไม่เข้าใจจนสามารถทำได้สำเร็จ และขอขอบคุณ คุณพ่อ คุณแม่ ผู้ปกครองของพวก เราที่เป็นกำลังใจและช่วยเหลือตลอดจนกระทั่ง ปริญญานิพนธ์ฉบับนี้สำเร็จลุล่วง

### 7 เอกสารอ้างอิง

[1] หนังสือพื้นฐานการเขียนสคริปต์และสร้าง Web Application ด้วย PHP & My SQL ของ วรรณิกา เนตรงาม [2] คู่มือเรียน SQL ด้วยตัวเอง ของ ผศ.ดร. วรรณ วิภา ติตถะสิริ [3] หนังสือ Web Programming ด้วย Dreamweaver MX 2004 และ PHP ของ กิตติ ภักดีวัฒนะกุล Available: http://www.google.co.th Available: http://www.kmitl.ac.th Available: http://www.microsoft.com/thailand Available: http://www.thaicyberu.go.th